## PRIMEIRA ETAPA

Link para acessar conta google:

https://cloud.google.com/?utm\_source=ytcontingenciaone&utm\_medium=cpc&utm\_campaig n=descricaovideo&utm\_term=proxygcloud

Depois de cadastrar o E-mail e cartão de credito fazer

Criar o projeto

Ativar API

Depois de ativado criar regra de firewall

Rede VPC - Firewall

Ativar API

\_\_\_\_\_\_\_\_\_\_\_\_\_\_\_\_\_\_\_\_\_\_\_\_\_\_\_\_\_\_\_//\_\_\_\_\_\_\_\_\_\_\_\_\_\_\_\_\_\_\_\_\_\_\_\_\_\_\_\_\_\_\_\_\_\_

REGRA DE ENTRADA - Firewall

digitar in

direção e trafego - entrada

todas as instâncias de rede

ipv4 0.0.0.0/0

permitir todas as portas

## REGRA DE SAIDA

digitar out direção e trafego - saída todas as instâncias de rede ipv4 0.0.0.0/0

\_\_\_\_\_\_\_\_\_\_\_\_\_\_\_\_\_\_\_\_\_\_\_\_\_\_\_\_\_\_\_\_\_\_\_\_\_\_\_\_\_\_\_

Compute Engine

modelo de instância

Criar modelo de instância

colocar o nome da instância escolher serie N1

tipo de máquina F1 micro

Disco de inicialização

Sistema operacional

Ubuntu 86/64

disco permanente ssd

Firewall

Habilitar http e https

instância de VM

Criar instância

Nova instância da VM com base em modelo

\_\_\_\_\_\_\_\_\_\_\_\_\_\_\_\_\_\_\_\_\_\_\_\_\_\_\_\_\_\_\_\_\_\_\_\_\_\_\_\_\_\_\_

escolher o Modelo de VM que foi criado

colocar o nome

Região São Paulo - Zona c

Depois clicar em Criar

depois conectar ao SSH após criado a máquina virtual

\_\_\_\_\_\_\_\_\_\_\_\_\_\_\_\_\_\_\_\_\_\_\_\_\_\_\_\_\_\_\_\_\_\_\_\_\_\_\_\_\_\_\_\_\_\_\_\_\_\_\_\_\_\_\_\_

\_\_\_\_\_\_\_\_\_\_\_\_\_\_\_\_\_\_\_\_\_\_\_\_\_\_\_\_\_\_\_\_\_\_\_\_\_\_\_\_\_\_\_\_\_\_

e fazer as configurações conforme o código

após a configuração da máquina virtual

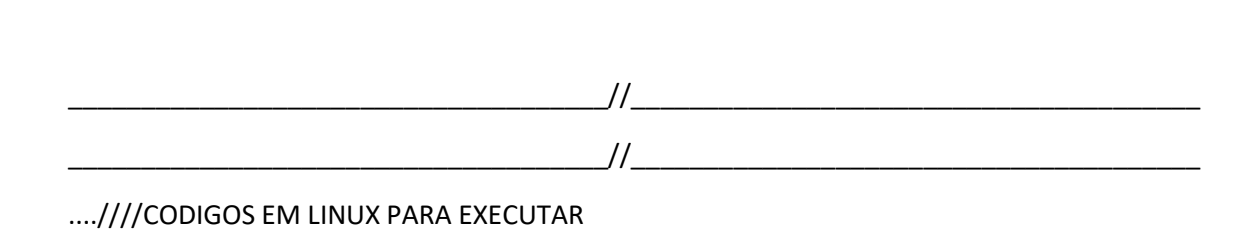

sudo -i

sudo apt-get update

sudo apt-get upgrade -y

sudo apt update

sudo apt install nano

wget http://ppa.launchpad.net/dajhorn/dante/ubuntu/pool/main/d/dante/danteserver\_1.4.1-1\_amd64.deb

sudo apt-get install gdebi-core

gdebi dante-server\_1.4.1-1\_amd64.deb

................. /y + enter

ifconfig - para verificação se esta tudo ok

[ ens4 eth0 ] (somente verificar, não é pra inserir)

\_\_\_\_\_\_\_\_\_\_\_\_\_\_\_\_\_\_\_\_\_\_\_\_\_\_\_//\_\_\_\_\_\_\_\_\_\_\_\_\_\_\_\_\_\_\_\_\_\_\_

>/etc/danted.conf

nano /etc/danted.conf

========================================

logoutput: syslog

user.privileged: root

user.unprivileged: nobody

internal: 0.0.0.0 port=7788

external: ens4

socksmethod: username

clientmethod: none

client pass {

from: 0.0.0.0/0 to: 0.0.0.0/0

log: connect disconnect error

## }

socks pass {

from: 0.0.0.0/0 to: 0.0.0.0/0

log: connect disconnect error

(apertar ctrl+x pra salvar e digitar y + enter pra configurar)

service danted start

sudo useradd --shell /usr/sbin/nologin (.....colocar nome do usuario a ser criado para o login....) (sendo login o nome do usuario)

sudo passwd (.......Colocar Nome do usuario criado para o login >>>>>>

iptables - A INPUT - p icmp --icmp-type echo-request -j REJECT

service danted restart

nano /etc/ssh/sshd\_config

mudar a porta para 42

por fim

/etc/init.d/ssh restart

Incogniton

 $\}$ 

tipo de ligação

Socks 5

IP da VM e colocar a porta 7788

PARA FINALIZAR

Sites para verificar se está tudo certinho whoer.net